#### Mise en place d'un serveur de messagerie

### 1. Définition

Postfix est l'un des gestionnaires de messagerie les plus utilisés sur Internet. Destiné à remplacer Sendmail dont les problèmes de sécurité étaient nombreux, Postfix a tout de suite été conçu autour de trois objectifs :

- $\checkmark$  Un système de configuration simple,
- $\checkmark$  Une forte compatibilité avec les commandes de Sendmail
- $\checkmark$  Une conception hautement sécurisée.

### 2. Mode de fonctionnement :

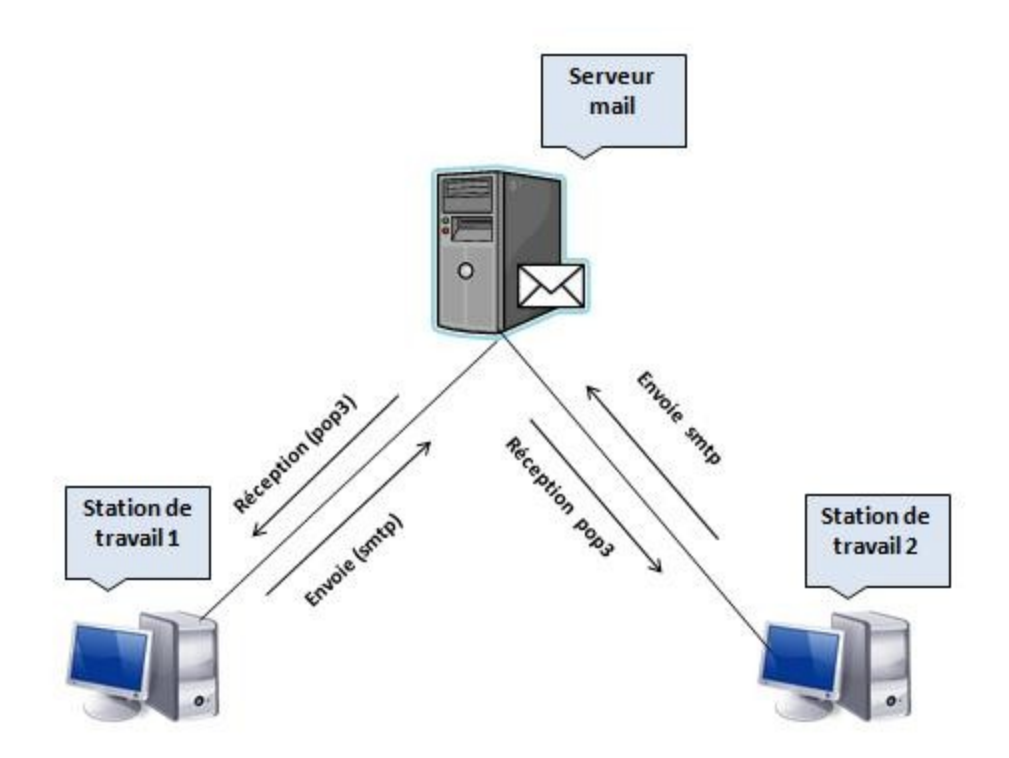

#### 3. Intérêt

L'STT cherchent à mettre en place un mécanisme d'échange de données et de communication interne rapide et fiable.

Pour cela le moyen le plus efficace est de mettre en place un système de messagerie pour :

 $\checkmark$  Assurer la sécurité, ainsi que la fiabilité des informations échangées

- Envoyer des messages à tous les collaborateurs de l'entreprise.
- Conservés tous les messages, afin de retrouver un message reçu ou émis.
- $\checkmark$  Programmé un message a fin qu'il sera envoyé à une date et une heure que vous définissez.

## 4. **Configuration au niveau du serveur**

La mise en place d'un serveur de messagerie (postfix) nécessite l'installation des paquetages postfix et qpopper.

En tant que root

 $\triangleright$  Vérifier si les paquatages postfix et qpopper sont installés  $\Rightarrow$  #rpm  $-qa$  | grep postfix #rpm –qa | grep qpopper

Si les paquetages postfix et qpopper ne sont pas installés, il faut les installer à partir des cdrom suse ou les télécharger à partir d'internet.

 $\triangleright$  L'installation à partir du cdrom =>

#rpm –ivh /media/SU1020\_001/suse/i586/postfix-2.2.5-5.i586.rpm

#rpm –ivh /media/SU1020\_001/suse/i586/qpopper-4.0.5-181.i586.rpm

L'installation va créer deux fichiers /etc/postfix/main.cf et /etc/xinetd.d/qpopper

 Le fichier de configuration main.cf de Postfix regroupe un sous-ensemble des paramètres qui contrôlent les opérations du système de messagerie Postfix. Les paramètres non explicitement configurées sont initialisés avec leurs valeurs par défaut.

 Pour redistribuer le courrier, postfix ne convient pas. il faut utiliser un gestionnaire de POP3. Celui installé par défaut est qpopper se lance à travers xinetd.

#### Configuration de SMTP

 $\triangleright$  Modifier le fichier main.cf => #vi /etc/postfix/main.cf

```
# INFORMATIONS SUR LES REPERTOIRES LOCAUX
```
queue  $\text{directory} = / \text{var/spool}/\text{postfix}$ command\_directory = /usr/sbin

daemon\_directory = /usr/lib/postfix

# POSSESSION DES FILES D'ATTENTE ET DES PROCESSUS

mail\_owner = postfix

# NOMS DE LA MACHINE ET DU DOMAINE

myhostname = serveur.stt.tn

 $mydomain =  $stt$ . $tn$$ 

# POUR L'ENVOI DU COURRIER

 myorigin = \$mydomain #pour les reseaux autorisés

mynetworks =192.168.48.0/24 , 127.0.0.0/8

# MODE DE TRANSPORT

 $default_transform = smtp$ 

# GESTION DES ALIAS

alias\_maps = hash:/etc/aliases

```
alias database = hash:/etc/aliases
```
- Le paramètre *myorigin* indique le domaine qui apparaît dans le courrier envoyé à partir de cette machine.
- Mynetwoks Pour indiquer une liste de réseaux autorisés

Configuration de POP3 :

Modifier le fichier qpopper => #vi /etc/xinetd.d/qppoper

Commenter la ligne qui désactive le pop3

```
# qpopper - pop3 mail daemon
service pop3
\mathfrak{c}#
        disable
                         = yes
        socket_type
                        = stream
        protocol= tcp
        wait
                         = no
                         = root
        user
        server
                         = /usr/sbin/popper
                         = -sserver_args
                         = IPu4flags
\frac{1}{n}
```
Fichier de configuration POP3

- Ajouter les comptes de messagerie => #useradd -m nom\_utilisateur #passwd nom\_utilisateur
- $\triangleright$  lancement du serveur mail => #rcpostfix start (ou restart) #chkconfig postfix 35 #rcxinetd start #chkconfig xinetd 35

# **Configuration d'un outil de messagerie client (Outlook)**

Sur les postes de travail Windows on utilise le logiciel Outlook express pour l'envoi et la réception des emails en réseau local. Chaque utilisateur du réseau a son propre adresse mail avec une authentification (login et mot passe) pour accéder à leurs comptes de courriers électroniques.

- 1. Les étapes de création d'un compte de messagerie :
	- Ajouter le nom d'utilisateur (exemple: grami farouk)
	- Ajouter l'adresse de messagerie (exemple : grami@stt.tn)
	- Ajouter le nom de serveur de messagerie pour le courrier entrant et sortant comme le montre la figure suivante :

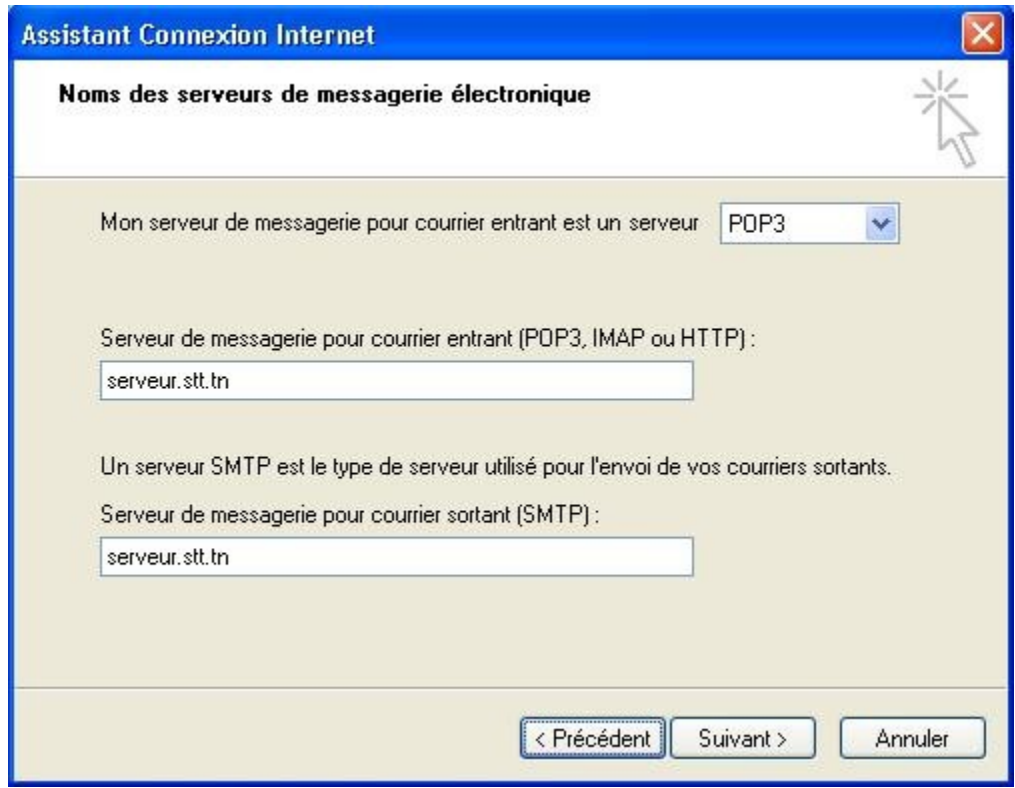

Configuration du serveur de messagerie au niveau du client

 $\triangleright$  Enfin ajouter le nom du compte et le mot de passe.

#### 2. **Test de fonctionnement**

 Afin de créer des comptes clients pour les différents utilisateurs, on peut tester le bon fonctionnement de serveur de messagerie en utilisant les options d'envoie et réception entre les utilisateurs au niveau de Outlook express , comme le montre la figure suivante.

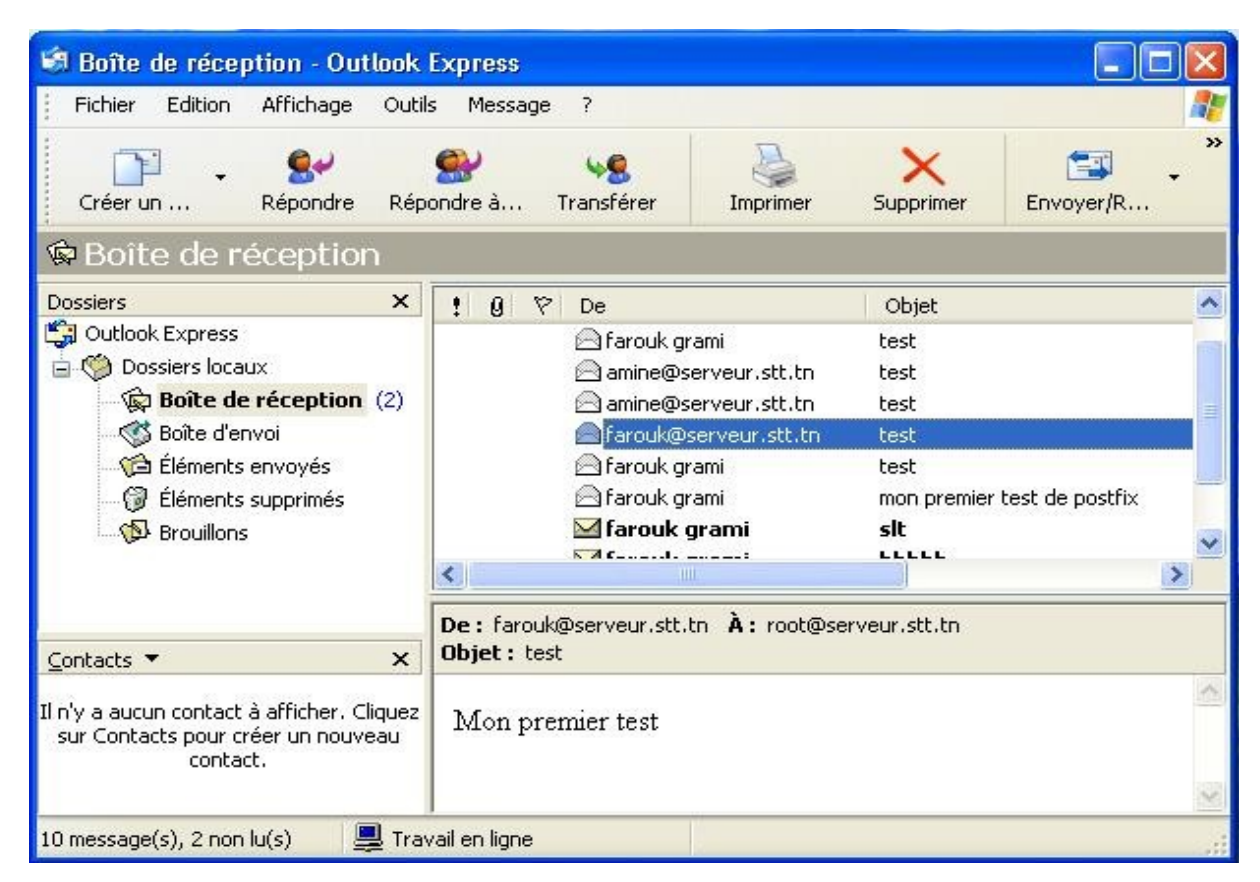

Envoi et réception des emails en local

## 3. **Conclusion :**

En résumé, disons que Postfix sait faire les choses suivantes:

- Recevoir du courrier depuis un serveur de messagerie.
- recevoir du courrier depuis l'hôte local.
- acheminer du courrier dont la destination est ailleurs.
- acheminer du courrier localement.

 Postfix n'est pas un serveur POP ni IMAP, même s'il sait livrer du courrier local, il ne sait pas gérer les boîtes aux lettres pour des clients distants. Si l'on veut réaliser cette opération, il faudra ajouter un autre outil